# **Oracle® Database**

Release Notes

10*g* Release 2 (10.2) for IBM zSeries Based Linux

#### **B25399-07**

May 2008

This document contains important information that was not included in the platform-specific or product-specific documentation for this release. This document supplements *Oracle Database Readme* and may be updated after it is released.

To check for updates to this document and to view other Oracle documentation, refer to the Documentation section on the Oracle Technology Network (OTN) Web site:

http://www.oracle.com/technology/documentation/

For additional information about this release, refer to the readme files located in the \$ORACLE\_HOME/relnotes directory.

This document contains the following topics:

- [Certification Information](#page-0-0)
- [Unsupported Products](#page-1-0)
- [Preinstallation Requirements](#page-1-1)
- [Installation, Configuration, and Upgrade Issues](#page-1-2)
- [Other Known Issues](#page-5-0)
- [Documentation Corrections and Additions](#page-8-0)
- [Documentation Accessibility](#page-9-0)

## <span id="page-0-0"></span>**1 Certification Information**

The latest certification information for Oracle Database 10*g* release 2 (10.2) is available on Oracle*MetaLink* at:

http://metalink.oracle.com

## **1.1 Products and Components Not Certified at the Time of This Publication**

At the time of this publication, Oracle Cluster File System version 2 is not certified on Red Hat Enterprise Linux 4.0 and SUSE Linux Enterprise Server 9.

## **1.2 Supported Operating Systems**

Oracle Database 10*g* release 2 is supported on the following operating systems:

# **ORACLE®**

- Red Hat Enterprise Linux 4
- SUSE Linux Enterprise Server 9
- SUSE Linux Enterprise Server 10

# <span id="page-1-0"></span>**2 Unsupported Products**

The following products are not supported with Oracle Database 10*g* release 2 (10.2):

■ Grid Control Support

Oracle Database 10*g* release 2 (10.2) can be managed as a target by Grid Control 10.1.0.4. However, Oracle Database 10*g* release 2 is not supported by Grid Control 10.1.0.4 as a repository.

■ Messaging Gateways with MQseries 5.3

Oracle Database 10g release 2 (10.2) does not support Messaging Gateways with MQseries 5.3.

This issue is tracked with Oracle bug 5259608.

## <span id="page-1-1"></span>**3 Preinstallation Requirements**

You must review the following sections before installing Oracle Database 10g release 2:

- [libaio Before Installing or Upgrading](#page-1-3)
- [oracleasm-support to use ASMLib](#page-1-4)
- [Oracle HTTP Server on Red Hat Enterprise Linux 4.0](#page-1-5)

## <span id="page-1-3"></span>**3.1 libaio Before Installing or Upgrading**

Before upgrading to or installing Oracle Database 10*g* release 2, install the libaio package.

## <span id="page-1-4"></span>**3.2 oracleasm-support to use ASMLib**

Install oracleasm-support package version 2.0.0.1 or higher to use ASMLib on Red Hat Enterprise Linux 4.0 Advanced Server or SUSE Linux Enterprise Server 9.

## <span id="page-1-5"></span>**3.3 Oracle HTTP Server on Red Hat Enterprise Linux 4.0**

If you intend to use Oracle HTTP server, which is included in Companion CD of Oracle Database 10*g* Release 2 (10.2) Media pack, refer to the *MetaLink* note 317085.1 for more information on using Oracle HTTP server on Red Hat Enterprise Linux 4.0.

# <span id="page-1-2"></span>**4 Installation, Configuration, and Upgrade Issues**

Review the following sections for information about issues that affect Oracle Database installation, configuration, and upgrade:

- [Latest Upgrade Information](#page-2-0)
- [Oracle Universal Installer Operating System Prerequisite Checks](#page-2-1)
- [Upgrading Oracle Real Application Clusters Release 9.2](#page-3-0)
- [Adding a Node to a Shared Oracle Clusterware Configuration](#page-3-1)
- [Oracle Enterprise Manager Buffer Activity Link Errors](#page-3-2)
- [Installing Enterprise Security Manager](#page-3-3)
- [Upgrading Oracle Clusterware 10.1.x to Oracle Clusterware 10.2](#page-3-4)
- [extjob Executable Required Directory Permissions](#page-3-5)
- [Modifying a Virtual IP Address Node Application](#page-4-0)
- [Raw Devices on Red Hat Enterprise Linux 4.0](#page-4-1)
- [Manual Configuration of HTML DB](#page-4-2)

## <span id="page-2-0"></span>**4.1 Latest Upgrade Information**

For late-breaking updates and best practices about preupgrade, post-upgrade, compatibility, and interoperability discussions, refer to Note 466181.1 on Oracle*Metalink* (https://metalink.oracle.com/) that links to "The Upgrade Companion" Web site.

## <span id="page-2-1"></span>**4.2 Oracle Universal Installer Operating System Prerequisite Checks**

If you are installing Oracle Database 10*g* on SUSE Linux Enterprise Server 10, then the current version of Oracle Universal Installer does not recognized these operating systems as supported operating systems and does not perform the installation.

**Workaround #1 (recommended)**: Run the Oracle Universal Installer using the ignoreSysPrereqs flag which causes the installer to skip the operating system check and continue with the installation:

./runinstaller -ignoreSysPrereqs

As a side effect, the installer also skips other checks during the installation.

**Workaround #2**: On SUSE Linux Enterprise Server 10, the installation will pass the operating system prerequisite checks if you change each 10 to 9 in the /etc/SuSE-release file. Ensure that you replace the original values in the /etc/SuSE-release file after the Oracle installation is complete.

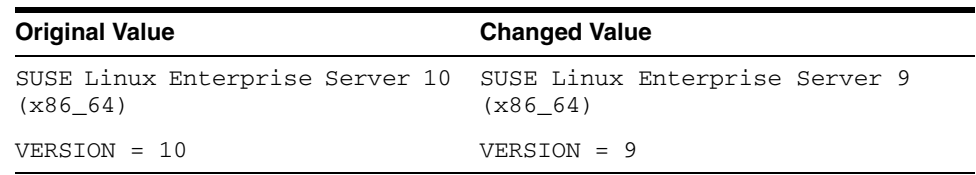

This workaround causes the installer to consider the system to be running earlier version of the operating system and the operating system check passes. The changes to the release file should be reverted after the installation of all Oracle software is complete. The changes to the release file could impact the ability of other tools to be properly installed on the operating system.

## <span id="page-3-0"></span>**4.3 Upgrading Oracle Real Application Clusters Release 9.2**

If you are upgrading a 9.2 RAC environment to Oracle Database 10*g* release 2 on Red Hat Linux 3.0, then you must apply a patch to GLIBC before proceeding with the Oracle Clusterware installation. Follow the instructions documented in Oracle*MetaLink* note 284535.1.

This issue is tracked with Oracle bug 3006854.

## <span id="page-3-1"></span>**4.4 Adding a Node to a Shared Oracle Clusterware Configuration**

Before running root.sh in the first node of a shared Oracle Clusterware home, add the following line in the \$ORA\_CRS\_HOME/opmn/conf/ons.config file:

usesharedinstall=true

This issue is tracked with Oracle bug 4454562.

## <span id="page-3-2"></span>**4.5 Oracle Enterprise Manager Buffer Activity Link Errors**

If you see the Unable to obtain data for metric Buffer Activity error, then enter the following command as the root user:

# ln -s /usr/lib64/sa /usr/lib/sa

This issue is tracked with Oracle bug 3939313.

## <span id="page-3-3"></span>**4.6 Installing Enterprise Security Manager**

To install Oracle Security Manager, install Oracle Client and then select the Administrator installation type.

## <span id="page-3-4"></span>**4.7 Upgrading Oracle Clusterware 10.1.***x* **to Oracle Clusterware 10.2**

When upgrading from 10.1.*x* to 10.2, if the host name directory under the /etc/oracle/scls\_scr directory includes the domain name, then the following error message is displayed when you run the rootupgrade.sh script and the Oracle Clusterware stack does not start:

A file or directory in the path name does not exist. /etc/init.cssd[509]: /etc/oracle/scls\_scr/*host\_name*/root/cssrun: 0403-005 Cannot create the specified file.

**Workaround**: Move the /etc/oracle/scls\_scr/*hostname*.*domain\_name* directory to /etc/oracle/scls\_scr/*hostname* and rerun the rootupgrade.sh script.

This issue is tracked with Oracle bug 4472284.

## <span id="page-3-5"></span>**4.8 extjob Executable Required Directory Permissions**

To enable the extjob executable to locate required libraries, the \$ORACLE\_HOME/lib directory and all of its parent directories must have execute permissions for group and other.

## <span id="page-4-0"></span>**4.9 Modifying a Virtual IP Address Node Application**

When modifying the name, IP address, or netmask of an existing virtual IP address (VIP) resource, use the following command:

srvctl modify nodeapps

and include the existing interfaces for the VIP in the -A argument. For example:

srvctl modify nodeapps -n mynode1 -A 100.200.300.40/255.255.255.0/eth0

This issue is tracked with Oracle bug 4500688.

### <span id="page-4-1"></span>**4.10 Raw Devices on Red Hat Enterprise Linux 4.0**

When you restart a Red Hat Enterprise Linux 4.0 system, raw devices revert to their original owners and permissions by default. If you are using raw devices with this operating system for your Oracle files, for example, for ASM storage or Oracle Clusterware files, you need to override this default behavior. To do this, add an entry to the /etc/rc.d/rc.local file for each raw device containing the chmod and chown commands required to reset them to the required values.

As an example, here are sample entries in a /etc/rc.d/rc.local file that control the restart behavior of raw devices for two ASM disk files (/dev/raw/raw6 and /dev/raw/raw7), two Oracle Cluster Registry files (/dev/raw/raw1 and /dev/raw/raw2), and three Oracle Clusterware voting disks (/dev/raw/raw3, /dev/raw/raw4, and /dev/raw/raw5):

```
# ASM
chown oracle:dba /dev/raw/raw6
chown oracle:dba /dev/raw/raw7
chmod 660 /dev/raw/raw6
chmod 660 /dev/raw/raw7
# OCR
chown root:oinstall /dev/raw/raw1
chown root:oinstall /dev/raw/raw2
chmod 660 /dev/raw/raw1
chmod 660 /dev/raw/raw2
# Voting Disks
chown oracle:oinstall /dev/raw/raw3
chown oracle:oinstall /dev/raw/raw4
chown oracle:oinstall /dev/raw/raw5
chmod 644 /dev/raw/raw3
chmod 644 /dev/raw/raw4
chmod 644 /dev/raw/raw5
```
## <span id="page-4-2"></span>**4.11 Manual Configuration of HTML DB**

opmnctl is not supported on this release. Therefore, manual configuration of HTML DB is required on this release. To configure HTML DB, complete the following procedure after installing it:

- **1.** Change the working directory to htmldb.
- **2.** Connect to SQL\*Plus as SYS user as SYSDBA.
- **3.** Use the following command to run the htmldbins.sql script with the required parameters:

SQL> @htmldbins *password tablespace\_htmldb tablespace\_files*

*tablespace\_temp images connect*

Where:

■ *password* is the password for the Oracle HTML DB administrator account, HTML DB schema owner, and the HTML DB files schema owner.

The HTML DB schema owner is the user or schema into which Orale HTML DB database objects are to be installed. The HTML DB files schema owner is the user or schema where uploaded files are maintained in Oracle HTML DB.

- tablespace\_htmldb is the name of the tablespace for Oracle HTML DB application user.
- tablespace\_files is the name of the tablespace for Oracle HTML DB files user.
- *tablespace\_temp* is the name of the temporary tablespace.
- *images* is the virtual directory for Oracle HTML DB images. To support future Oracle HTML DB upgrades, define the virtual image directory as /i/.
- *connect* is the Oracle Net connect string to the database. If this is a local install, then use none or NONE.

The following are the eamples of running the htmldbins.sql script and passing the parameters when the target database is Oracle Database 10*g* release 2 (10.2).

#### Local installation

\$ sqlplus "sys/syspass as sysdba" @htmldbins password SYSAUX SYSAUX TEMP /i/ none

#### Using the connect string:

\$ sqlplus "sys/syspass@10g as sysdba" @htmldbins password SYSAUX SYSAUX TEMP /i/ 10g

## <span id="page-5-0"></span>**5 Other Known Issues**

The following sections contain information about issues related to Oracle Database 10*g* and associated products:

- [Building Pro\\*C Applications if PostgreSQL is Installed](#page-6-0)
- [Encoding Information Not Present in Translated Help Files](#page-6-1)
- **[Oracle Clusterware Files Issues](#page-6-2)**
- [Cluster Verification Utility](#page-7-0)
- [VLM Window Size on Red Hat Enterprise Linux 4.0](#page-7-1)
- [Oracle C++ Call Interface Compiler Support](#page-7-2)
- [Oracle XML Developer's Kit Compiler Support](#page-7-3)
- **Example 1** [Link Error During genorasdksh on Red Hat Enterprise Linux 4.0](#page-7-4)
- [Removing Metrics for Wait Classes Removes Them Permanently](#page-8-1)
- [cluvfy Utility Fails](#page-8-2)
- [Ultrasearch Login Page Fails to Start on SLES 9](#page-8-3)
- [Automatic Storage Management Instance Creation Fails on Japanese Locale](#page-8-4)

#### <span id="page-6-0"></span>**5.1 Building Pro\*C Applications if PostgreSQL is Installed**

If the postgresql-devel package is installed on the system, then you must add the following directory to the beginning of the sys\_include parameter in the \$ORACLE\_HOME/precomp/admin/pcscfg.cfg file before building Pro\*C applications:

\$ORACLE\_HOME/precomp/public

If you do not make this change, then you may encounter errors similar to the following when linking the applications:

```
/tmp/ccbXd7v6.o(.text+0xc0): In function `drop_tables': 
: undefined reference to `sqlca'
```
This issue is tracked with Oracle bug 3933309.

### <span id="page-6-1"></span>**5.2 Encoding Information Not Present in Translated Help Files**

If the system uses a European language, you might see corrupted characters in Table of Contents of database tools, such as Database Configuration Assitant.

This issue is tracked with Oracle bug 3957096.

**Workaround:** If the system uses a European language, do not use the . UTF-8 locale. For example, if the system uses German, set the LANG and LC\_ALL environment variables to de\_DE instead of de\_DE.UTF-8.

#### <span id="page-6-2"></span>**5.3 Oracle Clusterware Files Issues**

The following note applies if you are using Red Hat Enterprise Linux 4.0 and using raw devices to store the Oracle Cluster Registry (OCR) and the voting disk for Oracle Clusterware, or using raw devices for Automatic Storage Management (ASM) database files. For each raw device used for the purposes listed, you must add two entries in the /etc/rc.d/rc.local file after running the root.sh script following the installation of Oracle Clusterware.

For each OCR file, the entries should look as follows, where oinstall is the Oracle install group and /dev/raw/raw*n* is an individual device file:

```
chown root:oinstall /dev/raw/rawn
chmod 640 /dev/raw/rawnmar
```
For each voting disk file, the entries should look as follows, where oracle is the Oracle user, oinstall is the Oracle install group, and /dev/raw/raw*n* is an individual device file:

chown oracle:oinstall /dev/raw/raw*n* chmod 644 /dev/raw/raw*n*mar

For each ASM file, the entries should look as follows, where oracle is the Oracle user, oinstall is the Oracle install group, and /dev/raw/raw*n* is an individual device file:

chown oracle:oinstall /dev/raw/raw*n* chmod 660 /dev/raw/raw*n*mar

### <span id="page-7-0"></span>**5.4 Cluster Verification Utility**

This section lists the issues with Cluster Verification Utility on Red Hat Enterprise Linux 4.0 and SUSE Linux Enterprise Server 9:

- Cluster Verification Utility (CVU) does not support shared checks for raw disks used for Oracle Cluster File System version 2 on Red Hat Enterprise Linux 4.0 and SUSE Linux Enterprise Server 9.
- The preinstallation stage verification checks for Oracle Clusterware and Oracle Real Applications Clusters and reports missing packages. Ignore the following missing packages and continue with the installation:

```
compat-gcc-7.3-2.96.128
compat-gcc-c++-7.3-2.96.128
compat-libstdc++-7.3-2.96.128
compat-libstdc++-devel-7.3-2.96.128
```
### <span id="page-7-1"></span>**5.5 VLM Window Size on Red Hat Enterprise Linux 4.0**

To use hugepages or to accommodate the VLM window size on Red Hat Enterprise Linux 4.0, you must increase the default maximum size of the per-process locked memory. To increase the per-process max locked memory limit, add the following lines to the /etc/security/limits.conf file, where oracle is the user that administers the database:

oracle soft memlock 3145728 oracle hard memlock 3145728

### <span id="page-7-2"></span>**5.6 Oracle C++ Call Interface Compiler Support**

On Red Hat Enterprise Linux 4.0, Oracle C++ Call Interface (OCCI) does not yet support GCC 3.4.3. The current GNU C++ compiler version that OCCI supports with Red Hat Enterprise Linux 4.0 is GCC 3.2.3.

**Workaround:** Install Red Hat Enterprise Linux 4 with GCC 3.2.3.

**Note:** For updates on GCC support, refer to the OCCI home page on OTN:

http://www.oracle.com/technology/tech/oci/occi/index.html

### <span id="page-7-3"></span>**5.7 Oracle XML Developer's Kit Compiler Support**

On Red Hat Enterprise Linux 4.0, Oracle XML Developer's Kit (XDK) is not supported with GCC. XDK is supported with Intel C++ compiler (ICC).

### <span id="page-7-4"></span>**5.8 Link Error During genorasdksh on Red Hat Enterprise Linux 4.0**

Installing Oracle Database 10g release 2 (10.2.0.1) on Red Hat Enterprise Linux 4.0 Update 1 (2.6.9-11.ELsmp) produces a link error during creation of liborasdkbase.so.10.2. The following error message is thrown:

```
INFO: gcc:
INFO: /usr/lib/libstdc++.so.5: No such file or directory
INFO:
INFO: $OH/bin/genorasdksh: Failed to link liborasdkbase.so.10.2
```
This is because Oracle Database 10g release 2 (10.2) requires Red Hat Enterprise Linux 3.0 libraries (/usr/lib/libstdc++.so.5).

**Workaround:** Install the compatible libraries as follows:

rpm -ql compat-libstdc++-33-3.2.3-47.3

This issue is tracked with Oracle bug 4605635.

## <span id="page-8-1"></span>**5.9 Removing Metrics for Wait Classes Removes Them Permanently**

Do not remove the key values for the wait class metrics. Doing so removes them permanently and currently there is no easy way to recover them.

This issue is tracked with Oracle bug 4602952.

## <span id="page-8-2"></span>**5.10 cluvfy Utility Fails**

The cluvfy comp ssa command, used to check shared storage, fails on IBM zSeries Based Linux. This command is not supported for this release.

## <span id="page-8-3"></span>**5.11 Ultrasearch Login Page Fails to Start on SLES 9**

Ultrsearch login page fails to start on SUSE Linux Enterprise Server 9 machine with 32-bit IBM JDK 1.4.2. This is due to the failure of JDK to compile JSP files. This problem does not occur with 64-bit IBM JDK 1.4.2 (Standard Edition (build 1.4.2) and Classic VM (1.4.2 build and J2RE 1.4.2 IBM build cxz64142-20060421 (SR5) (JIT @ enabled: jitc))).

## <span id="page-8-4"></span>**5.12 Automatic Storage Management Instance Creation Fails on Japanese Locale**

Database Configuration Assitant fails to create an Automatic Storage management instance on Japanese locale.

**Workaround:** Use the following command before starting Database Configuration Assistant:

\$ export IBM\_JAVA\_OPTIONS=-Dibm.stream.nio=TRUE

This issue is tracked with Oracle bug 6038975.

# <span id="page-8-0"></span>**6 Documentation Corrections and Additions**

This section lists the following corrections to the installation guides for IBM zSeries Based Linux:

■ In *Oracle Database Oracle Clusterware and Oracle Real Application Clusters Installation Guide*, Chapter 2, "Preinstallation," in the section "Oracle Clusterware Home Directory," it incorrectly lists the path /u01/app/oracle/product/crs as a possible Oracle Clusterware home (or CRS home) path. This is incorrect. A default Oracle base path is /u01/app/oracle, and the Oracle Clusterware home must never be a subdirectory of the Oracle base directory.

A possible CRS home directory is in a path outside of the Oracle base directory. for example, if the Oracle base directory is u01/app/oracle, then the CRS home can be an option similar to one of the following:

```
u01/crs/
/u01/crs/oracle/product/10/crs
/crs/home
```
This issue is tracked with Oracle bug 5843155.

The following text of the section 2.6.1, "IP Address Requirements," in Chapter 2, "Pre-Installation Tasks," of *Oracle Database Oracle Clusterware and Oracle Real Application Clusters Installation Guide* states that the virtual IP address (VIP) should respond to a ping command:

During installation, OUI uses the ping command to ensure that the VIP is reachable.

The preceding statement is incorrect. Before installation, the VIP address should be configured in DHCP or /etc/hosts, or both, but it must not be assigned to a server that can respond to a ping command.

This issue is tracked with Oracle bug 6017001.

- Appendix H, "Database Limits" of *Oracle Database Administrator's Reference for UNIX-Based Operating Systems* states the incorrct maximum value (63) for the MAXINSTANCES variable. The correct maximum limit for the variable is 1055.
- A note in the section 2.12.1, "Using Raw Logical Volumes" of Chapter 2, "Preinstallation Tasks" in *Oracle Database Installation Guide for IBM zSeries Based Linux* incorrectly states that the use of logical volumes for raw devices is supported only for single-instance databases. This platform supports logical volumes for raw devices for Oracle RAC instances too.
- Oracle Clusterware for 10.2.0.4 on Linux Red Hat and SUSE now uses the Oracle Clusterware Process Monitor Daemon (oprocd) to monitor the system state of the cluster nodes.

Refer to the Red Hat Enterprise Linux or SUSE Linux Enterprise Server distribution documentation for further information about oprocd.

# <span id="page-9-0"></span>**7 Documentation Accessibility**

Our goal is to make Oracle products, services, and supporting documentation accessible, with good usability, to the disabled community. To that end, our documentation includes features that make information available to users of assistive technology. This documentation is available in HTML format, and contains markup to facilitate access by the disabled community. Accessibility standards will continue to evolve over time, and Oracle is actively engaged with other market-leading technology vendors to address technical obstacles so that our documentation can be accessible to all of our customers. For more information, visit the Oracle Accessibility Program Web site at http://www.oracle.com/accessibility/.

#### **Accessibility of Code Examples in Documentation**

Screen readers may not always correctly read the code examples in this document. The conventions for writing code require that closing braces should appear on an otherwise empty line; however, some screen readers may not always read a line of text that consists solely of a bracket or brace.

#### **Accessibility of Links to External Web Sites in Documentation**

This documentation may contain links to Web sites of other companies or organizations that Oracle does not own or control. Oracle neither evaluates nor makes any representations regarding the accessibility of these Web sites.

#### **TTY Access to Oracle Support Services**

Oracle provides dedicated Text Telephone (TTY) access to Oracle Support Services within the United States of America 24 hours a day, seven days a week. For TTY support, call 800.446.2398.

Oracle Database Release Notes, 10*g* Release 2 (10.2) for IBM zSeries Based Linux B25399-07

Copyright © 2008 Oracle. All rights reserved.

The Programs (which include both the software and documentation) contain proprietary information; they are provided under a license agreement containing restrictions on use and disclosure and are also protected by copyright, patent, and other intellectual and industrial property laws. Reverse engineering, disassembly, or decompilation of the Programs, except to the extent required to obtain interoperability with other independently created software or as specified by law, is prohibited.

The information contained in this document is subject to change without notice. If you find any problems in the documentation, please report them to us in writing. This document is not warranted to be error-free. Except as may be expressly permitted in your license agreement for these Programs, no part of these Programs may be reproduced or transmitted in any form or by any means, electronic or mechanical, for any purpose.

If the Programs are delivered to the United States Government or anyone licensing or using the Programs on behalf of the United States Government, the following notice is applicable:

U.S. GOVERNMENT RIGHTS Programs, software, databases, and related documentation and technical data delivered to U.S. Government customers are "commercial computer software" or "commercial technical data" pursuant to the applicable Federal Acquisition Regulation and agency-specific supplemental regulations. As such, use, duplication, disclosure, modification, and adaptation of the<br>Programs, including documentation and technical data, shall be subject to the licensing re agreement, and, to the extent applicable, the additional rights set forth in FAR 52.227-19, Commercial Computer Software—Restricted Rights (June 1987). Oracle USA, Inc., 500 Oracle Parkway, Redwood City, CA 94065.

The Programs are not intended for use in any nuclear, aviation, mass transit, medical, or other inherently dangerous applications. It shall be the licensee's responsibility to take all appropriate fail-safe, backup, redundancy and other measures to ensure the safe use of such applications if the Programs are used for such purposes, and we disclaim liability for any damages caused by such use of the Programs.

Oracle, JD Edwards, PeopleSoft, and Siebel are registered trademarks of Oracle Corporation and/or its affiliates. Other names may be marks of their respective owners

The Programs may provide links to Web sites and access to content, products, and services from third parties. Oracle is not responsible for the availability of, or any content provided on, third-party Web sites. You bear all risks associated with the use of such content. If you<br>choose to purchase any products or services from a third party, the relationshi responsible for: (a) the quality of third-party products or services; or (b) fulfilling any of the terms of the agreement with the third party, including delivery of products or services and warranty obligations related to purchased products or services. Oracle is not responsible for<br>any loss or damage of any sort that you may incur from dealing with any third par